#### Uživatelské rozhraní (UI) Přehled

## **DO Mitel**

#### Začínáme

I

Vyzvedněte sluchátko nebo stiskněte tlačítko **Line** nebo stiskněte tlačítko  $\vert \phi \rangle$  pro hlasitý hovor.

Při vyzvánění telefonu stiskněte tlačítko nebo soft tlačítko **Ignore.** Příchozí hovor bude odmítnut nebo odeslán do hlasové pošty (v případě, že je nakonfigurovaná).

Stisknutím tlačítka  $\parallel \mathbf{L} \parallel \mathbf{V}$  vypnete mikrofon ve sluchátku, náhlavní soupravě i při hlasitém hovoru.

#### Základní ovládání

#### Vytvoření hovoru

I

- 1. Pro přidržení hovoru stiskněte tlačítko  $\mathbf{C}^{\mathbf{0}}$
- 2. Pro obnovení hovoru stiskněte znovu tlačítko  $\begin{bmatrix} \mathbf{t}^{\mathbf{0}} \\ \mathbf{t}^{\mathbf{0}} \end{bmatrix}$ nebo tlačítko **Line** příslušné linky.

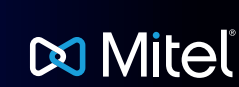

- 1. Vyzvedněte sluchátko, stiskněte tlačítko **Line**, nebo stiskněte tlačítko  $\sqrt{9}$
- 2. Navolte číslo na klávesnici a stiskněte soft tlačítko **Dial**.

#### Ukončení hovoru

Položte sluchátko nebo stiskněte tlačítko

#### Příjem hovoru

#### Odmítnutí hovoru

#### Zpětné volání

Stiskněte tlačítko  $\begin{pmatrix} 1 & 1 \end{pmatrix}$  pro přístup do seznamu nedávno volaných čísel. Pro listování v záznamech použijte na navigačním tlačítku **Nahoru** a **Dolu** a pro potvrzení a vytočení čísla tlačítko **Select** (nebo soft tlačítko **Dial** ). Pro vytočení posledního volaného čísla stiskněte dvakrát tlačítko **. \*** 

#### Ztlumení

Přidržení a obnovení hovoru

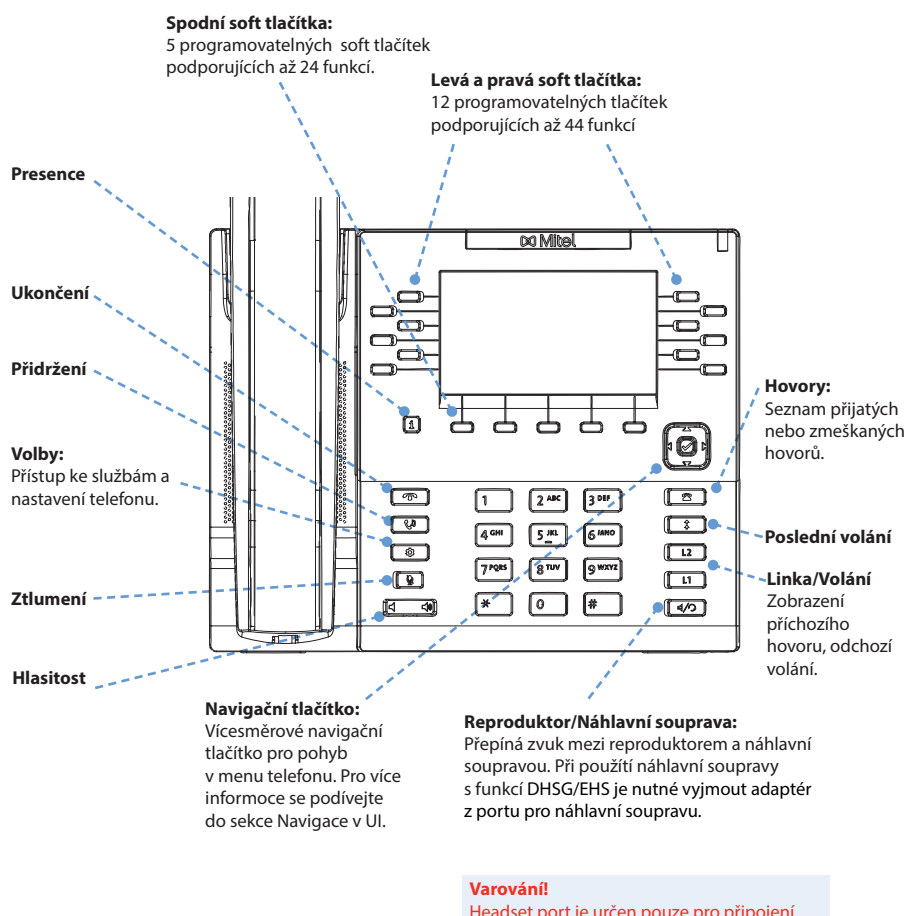

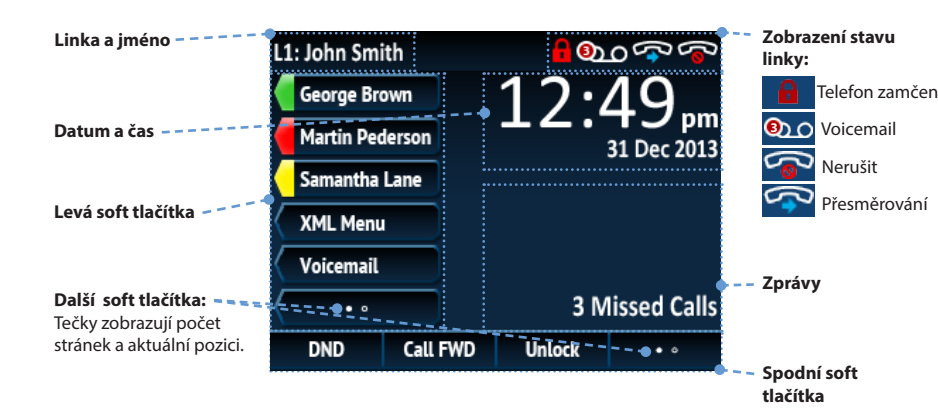

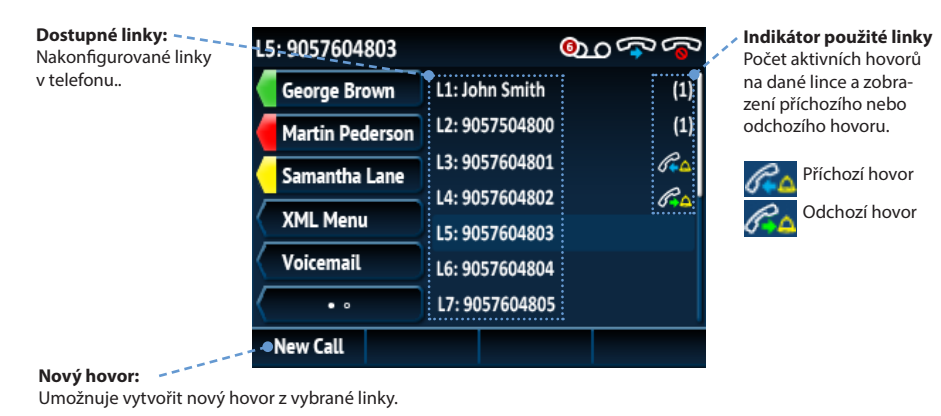

Detailní obrazovka probíhajícího hovoru

Tato obrazovka se zaměřuje na všechny dostupné informace o probíhajícím hovoru.

#### Obrazovka pro více hovorů

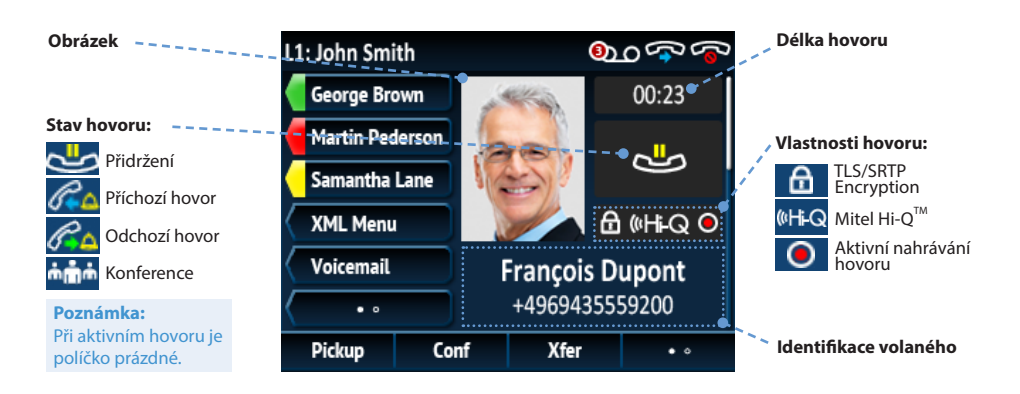

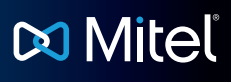

Tato obrazovka umožňuje efektivně řídit průběh hovoru v případě, že máte najednou více než jeden hovor. Obvykle se používá při přepojování hovoru nebo při konferenčním hovoru. Jsou zde současně zobrazeni oba dva další účastnící.

#### Linková obrazovka

Obrazovka zobrazující přehled všech aktivních linek.

Hlavní obrazovka

I

Na hlavní obrazovce je zobrazen datum, čas a další důležité stavy.

Headset port je určen pouze pro připojení náhlavní soupravy. Připojení jiného zařízení může způsobit zničení telefonu a ztrátu záruky.

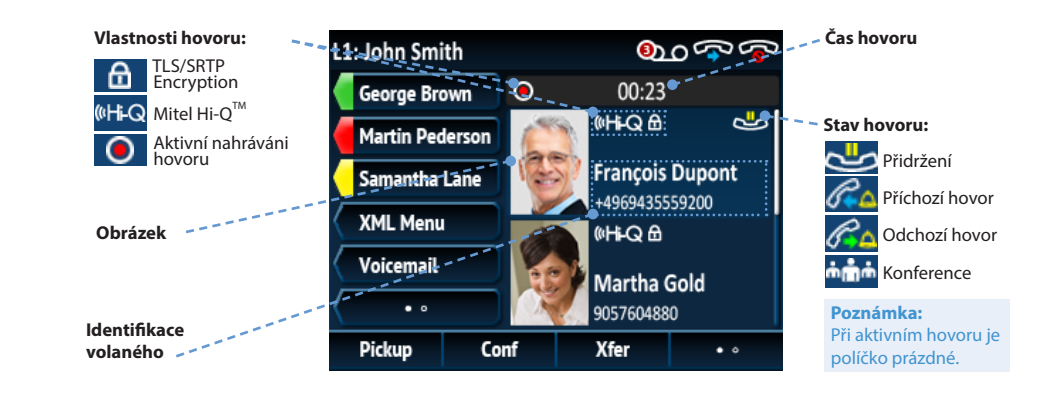

#### Pokročilé ovládání

IP telefon 6869i umožňuje jednoduché a praktické přepojení hovoru a sestavení konferenčního hovoru.

#### **Poznámka:**

I

 Přepojení a konference může být iniciována z detailní obrazovky i z obrazovky pro více hovorů.

#### Přepojení hovoru

- 1. Ujistětě se, že máte aktivní hovor, který chcete přepojit.
- 2. Jetliže jste již spojeni z účastníkem, kterému chcete přepojit hovor, stiskněte na navigačním tlačítku **Nahoru** nebo **Dolů** pro označení příjemce a stiskněte tlačítko soft tlačítko **Xfer** pro dokončení přepojení. NEBO

## **DO Mitel**

Jestliže nejste spojeni s účastníkem, kterému chcete přepojit hovor, stiskněte soft tlačítko **Xfer**, zadejte číslo účastníka a stiskněte soft tlačítko **Dial.** Pro dokončení přepojení stiskněte kdykoliv tlačítko nebo soft tlačítko **Xfer**.

#### Tří cestná konference

- 1. Ujistětě se, že máte aktivní hovor s účastníkem, se kterým chcete vytvořit konferenci.
- 2. Jste-li spojeni, stiskněte na navigačním tlačítku **Nahoru** nebo **Dolů** pro označení účastníka konference a stiskněte soft tlačítko **Conf** pro dokončení třícestné konference.

#### NEBO

Jestliže ještě nejste spojeni s účastníkem, se kterým chcete vytvořit konferenci, stiskněte soft tlačítko **Conf**, zadejte číslo cílového účastníka a stiskněte tačítko **Dial**. Pro dokončení konference stiskněte kdykoliv soft tlačítko **Conf** pro dokončení tří cestné konference.

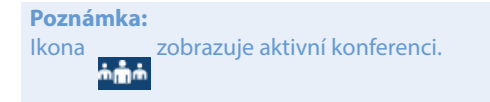

### Další funkce

Tlačítko Presence

Tlačítko presence se používá pro přístup

k detailním informacím kontaktů a odpovídajícímu poli tlačítek BLF nebo ke zkráceným volbám.

1. Na hlavní obrazovce stiskněte tlačítko  $\mathbf{i}$ 

2. Stiskněte levé soft tlačítko, kde je nastavena fukce BLF nebo zkrácená volba. Zobrazí se informace o kontaktu.

**Poznámka:**

Pro další kontakt stiskněte požadované soft tlačítko BLF nebo zkrácené volby.

3. Stiskněte tlačítko **Select** pro vytočení výchozího čísla kontaktu. Přejete li si vytočit jiné

číslo uložené v kontaktu, označte ho pomocí navigačního tlačítka **Nahoru** nebo **Dolů** a stiskněte tlačítko **Select**.

#### Adresář

1. Pro přístup do adresáře stiskněte tlačítko  $\Box$ 

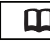

- 2. V adresáři je možné listovat pomocí navigačního tlačítka **Nahoru** nebo **Dolů** nebo vložením jména a funkce vyhledávání.
- 3. Když je požadovaný kontakt označen, stiskněte pro vytočení výchozího čísla tlačítko **Select.** Přejete li si vytočit jiné číslo uložené v kontaktu, stiskněte tlačítka **Napravo,**  označte ho pomocí navigačního tlačítka **Nahoru** nebo **Dolů** a stisknětě tlačítko **Select.**

#### Seznam volání

1. Pro přístup do seznamu volání stiskněte tlačítko  $\parallel \bullet$ 

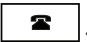

- 2. V adresáři je možné listovat pomocí navigačního tlačítka **Nahoru** nebo **Dolů.** Pro zobrazení detailních inforamací stikněte tlačítko **Napravo**.
- 3. Pro vytočení hovoru stiskněte u vybrané položky tlačítko **Select.**

Uživatelské rozhraní je navrženo pro snadné ovládání pomocí navigačního tlačítka umístěného na pravé straně displeje. Levé a pravé navigační tlačítko slouží k přepínání na mezi displeji a tlačítka nahoru a dolů slouží k procházení mezi jednotlivými linkami / hovory na příslušném displeji. Níže uvedený obrázek poskytuje vizuální prezentaci různých displejů a chování UI při stisknutí navigačního tlačítka.

#### Hlavní obrazovka hlavní obrazovka Linková obrazovka hlavní obrazovka pro více hovorů Detailní obrazovka

**Poznámka:** 

Detailní obrazovka je přístupná pouze v případě příchozího nebo probíhajícího hovoru.

#### Navigace v UI

I

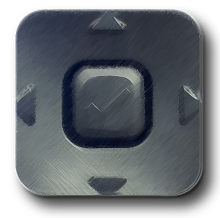

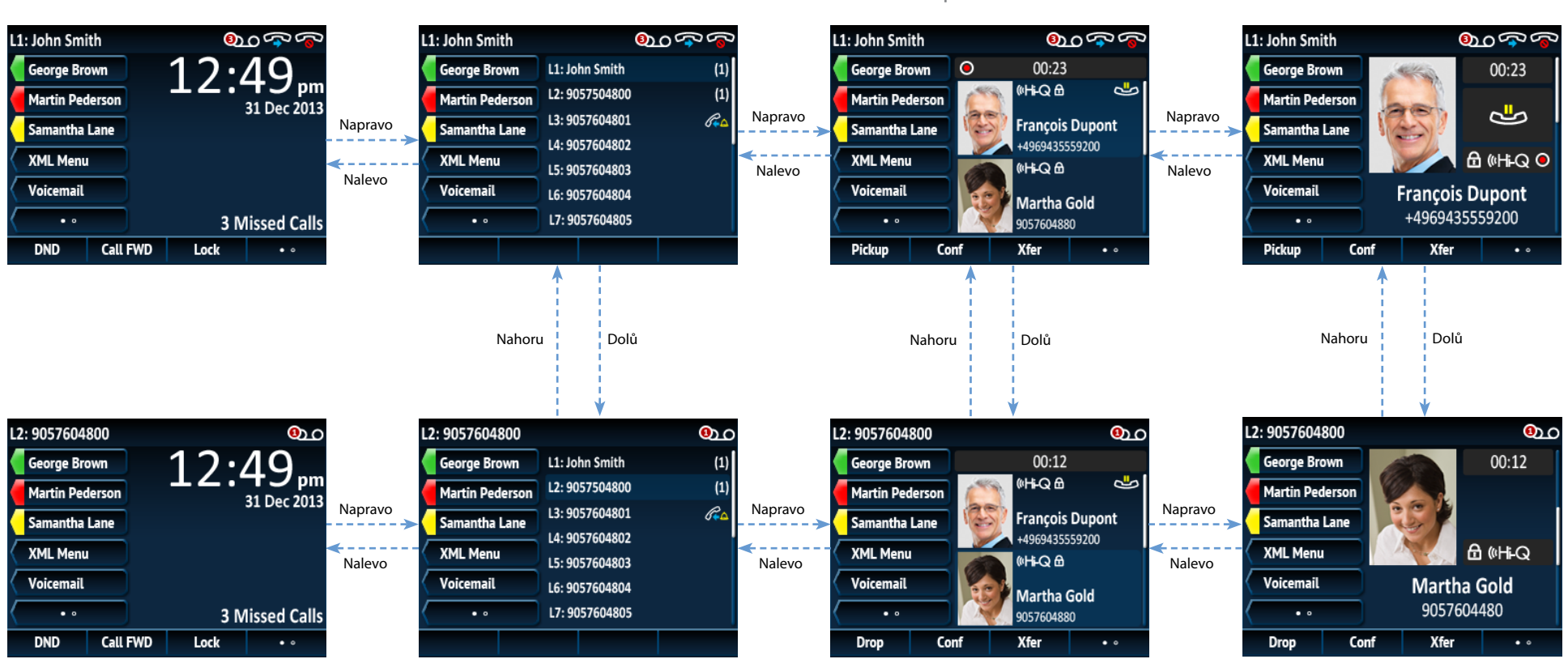

# **DO Mitel**

 *Pro tento telefon je dostupné mnoho dalších funkcí. Pro informaci a další nastavení telefonu kontaktujte administrátora na +420 261 303 303 nebo na helpdesk@businesscom.cz.*